# **Руководство по применению**

# **Тестера целостности оптического волокна MATENG SG86AM50**

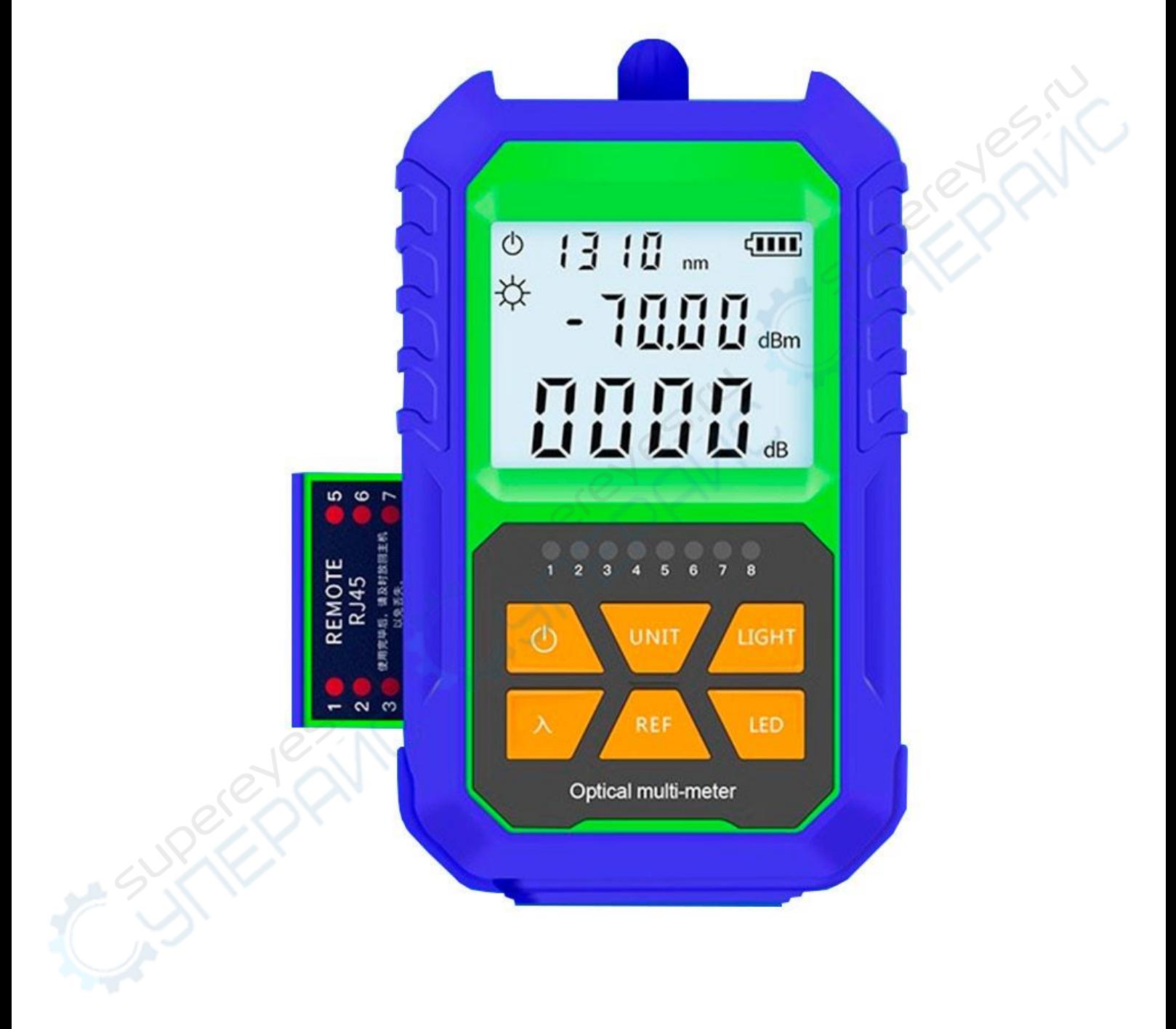

### **Кнопки:**

#### 1. **Вкл/выкл.**

Для включения устройства в течение одной секунды зажмите кнопку, для выключения устройства нажмите и удерживайте кнопку до полного отключения. По умолчанию время бездействия устройства, после которого происходит отключение, составляет 10 минут. Для отключения функции автоматического выключения устройства, при включенном устройстве коротко нажимайте на кнопку вкл/выкл до тех пор, пока в левом верхнем углу дисплея не исчезнет значок индикатора заряда.

#### **2. UNIT**

При изменении единицы измерения можно выбрать dBw, db, uW. При проведении измерений используется следующая система перевода: 10 log (mW) = 0 (dBm). Для того, чтобы открыть режим измерений RJ45 нажмите и удерживайте кнопку в течение 3-х секунд, для выхода повторно нажмите кнопку. Во время работы в данном режиме на дисплее отобразится RJ45.

#### **3. REF**

При настройке результатов текущих измерений или установке контрольной величины, проведении измерений мощности, в правом нижнем углу дисплея отображаются установленные dBm измерения.

Для сохранения параметров текущих измерений нажмите и удерживайте кнопку в течение 3-х секунд, появление на дисплее значка REF говорит о том, что изменения успешно сохранены.

#### **4. Ввод (**入**)**

Можно выбрать длину волны: 850 nm, 1300 nm, 1310 nm, 1490 nm, 1550 nm, 1625 nm., выбранная длина волны отображается на дисплее. Нажмите и удерживайте кнопку в течение 3-х секунд для включения/отключения Wi-Fi, при подключении на дисплее появится значок.

#### **5. LIGHT**

- 1. Вкл/выкл подсветки, коротко нажмите кнопку для активации подсветки, на дисплее в левом верхнем углу появится значок \* Для отключения подсветки вновь нажмите на кнопку. (Измерение оптической мощности).
- 2. Вкл/выкл красной лампочки, для включения коротко нажмите на кнопку, при повторном нажатии лампочка замигает, для выключения необходимо нажать еще раз. При активации на дисплее в правом нижнем углу появится значок «650». Предупреждение! Во избежание повреждения глаз, не смотрите прямо на лазерный луч. (Красная лампочка на устройстве).

#### **6. LED**

الارم<br>المحلي

Вкл/выкл LED подсветки, коротко нажмите на кнопку для включения/выключения. Нажмите и удерживайте кнопку для измерения частоты, для прекращения измерения вновь нажмите на кнопку.

# **LCD дисплей:**

Показания измерений отображаются в единицах dBm. Также отображается длина волны, текущее состояние работы и пр.

### **Подсветка:**

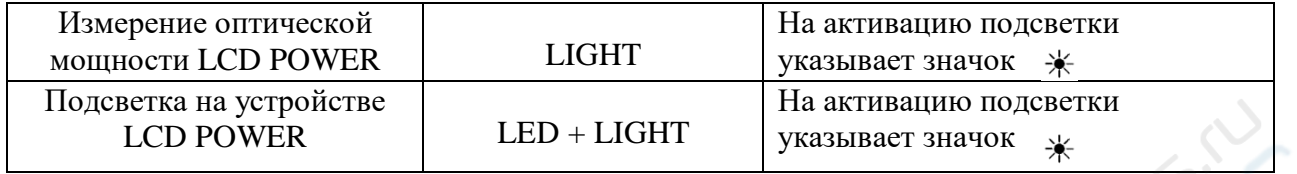

## **Калибровка:**

Одновременно нажмите на кнопки Ввод  $(\lambda)$  + REF + UNIT для перехода в пользовательский режим. В нижней части экрана появится значок «CAL». В таблице ниже представлено пояснение по использованию кнопок:

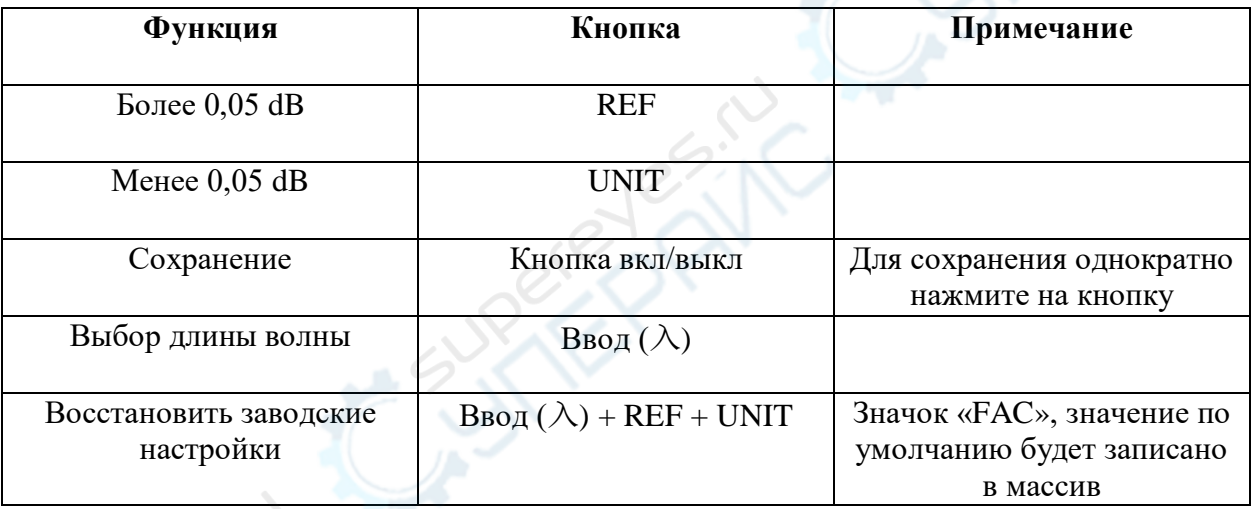

Обратите внимание, что при одновременном нажатии на кнопки «REF» и «UNIT» измерение мощности сбрасывается до заводских настроек.